# **DigiLevel Laser**

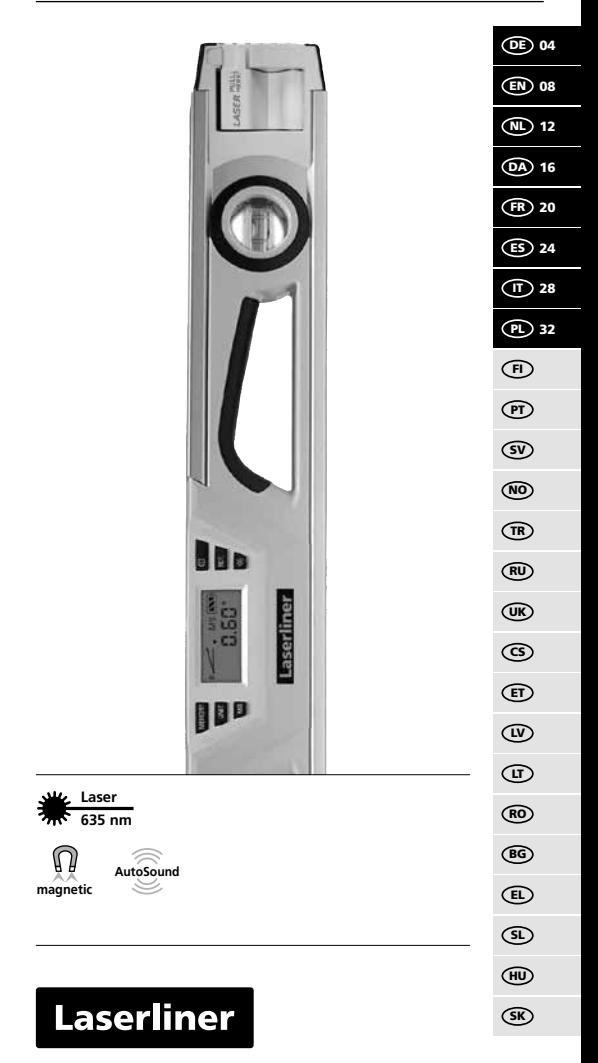

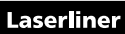

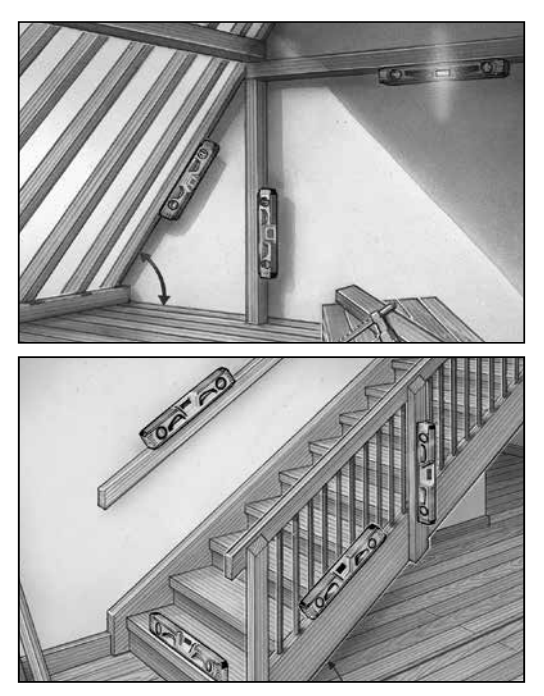

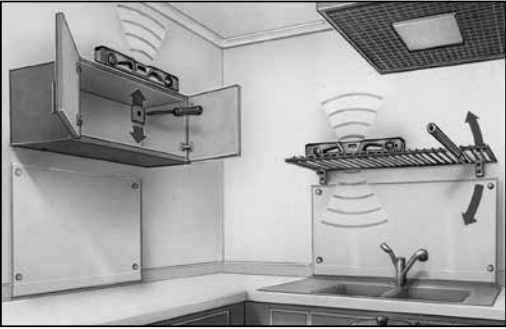

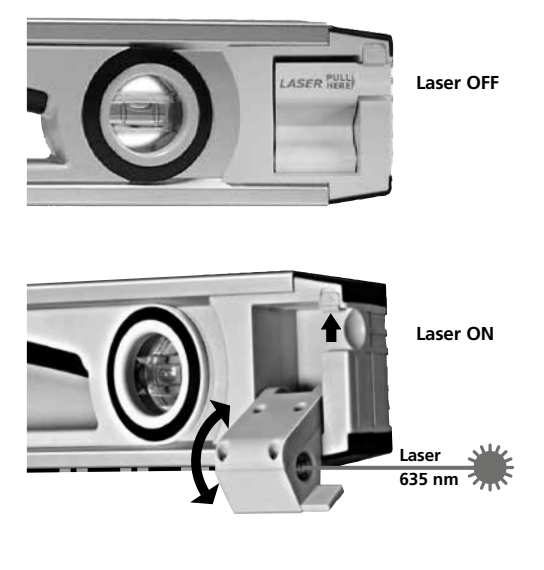

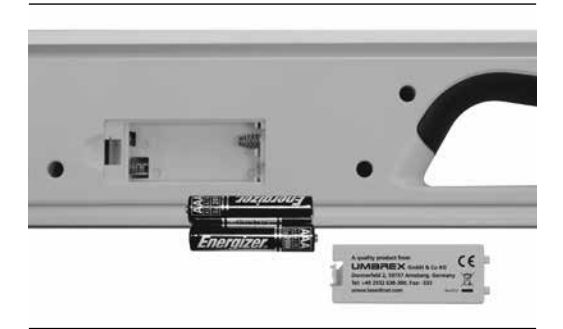

**!**

Lesen Sie vollständig die Bedienungsanleitung und das beiliegende Heft "Garantie- und Zusatzhinweise". Befolgen Sie die darin enthaltenen Anweisungen. Diese Unterlage ist aufzubewahren und bei Weitergabe der Lasereinrichtung mitzugeben.

## **Digitale Elektronik-Wasserwaage mit vertikaler und horizontaler Winkelanzeige. Zusätzlicher Linienlaser 635 nm.**

## **Allgemeine Sicherheitshinweise**

– Setzen Sie das Gerät ausschließlich gemäß dem Verwendungszweck innerhalb der Spezifikationen ein.

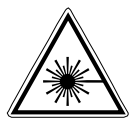

Laserstrahlung! Nicht in den Strahl blicken! Laser Klasse 2 < 1 mW · 635 nm EN 60825-1:2014

- Achtung: Nicht in den direkten oder reflektierten Strahl blicken.
- Den Laserstrahl nicht auf Personen richten.
- Falls Laserstrahlung der Klasse 2 ins Auge trifft, sind die Augen bewusst zu schließen und der Kopf sofort aus dem Strahl zu bewegen.
- Betrachten Sie den Laserstrahl oder die Reflektionen niemals mit optischen Geräten (Lupe, Mikroskop, Fernglas, ...).
- Verwenden Sie den Laser nicht auf Augenhöhe (1,40 ... 1,90 m).
- Gut reflektierende, spiegelnde oder glänzende Flächen sind während des Betriebes von Lasereinrichtungen abzudecken.
- In öffentlichen Verkehrsbereichen den Strahlengang möglichst durch Absperrungen und Stellwände begrenzen und den Laserbereich durch Warnbeschilderung kennzeichnen.
- Manipulationen (Änderungen) an der Lasereinrichtung sind unzulässig.
- Dieses Gerät ist kein Spielzeug und gehört nicht in die Hände von Kindern.

#### **Batterien einlegen:**

Batteriefach (16) auf der Rückseite des Gerätes öffnen und zwei neue Batterien (Typ AAA/LR03) gemäß den Installationssymbolen einlegen. Dabei auf korrekte Polarität achten. Das Symbol (10) zeigt den Ladezustand der Batterien an.

#### **Einschalten und Messen:**

Die DigiLevel Laser kann Winkel kontinuierlich auf 360° vermessen.

- Schalten Sie das Gerät mit Taste (2) ein.
- Die aktuelle Betriebstemperatur in °C wird für ein paar Sekunden angezeigt.
- Der Neigungswinkel erscheint in der Anzeige (8). Werden Neigungen über Kopf gemessen, so passt sich die Anzeigerichtung automatisch an.
- Zusätzlich wird mit dem Symbol (7) die momentane Neigungsrichtung angezeigt.

## **Auswahl der Messeinheit:**

• Mit Taste (5) wird die Messeinheit zwischen ° Grad, % und IN/FT – Anzeige umgeschaltet.

04 (DE

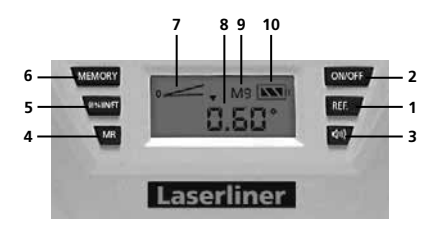

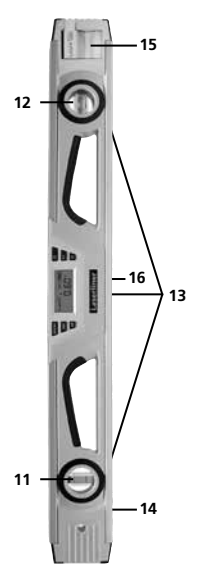

## **TASTATUR**

- **1.** Winkel-Referenzwert setzen
- **2.** AN- / AUS-Schalter
- **3.** Akustischer Signalgeber ein/aus
- **4.** Speicherabruf / MEMORY RECALL
- **5.** Auswahl der Messeinheit (°Grad / % / IN/FT)
- **6.** Speicherfunktion / MEMORY

## **DISPLAY**

- **7.** Neigungsrichtung
- **8.** Neigungswinkel
- **9.** Aktuelle Speicherstelle (M1 M9)
- **10.** Batteriezustand

## **DigiLevel Laser**

- **11.** Vertikallibelle
- **12.** Horizontallibelle
- **13.** Magnete
- **14.** Messfläche
- **15.** Linienlaser

## **RÜCKSEITE**

**16.** Batteriefach

## **Akustische Signalisierung:**

- Mit Taste (3) wird der Signalgeber ein- / ausgeschaltet.
- Wenn der Neigungswinkel auf 0°, 45°, 90° oder dem letzten Speicherwert steht, wird dies akustisch signalisiert.

**HINWEIS:** Wenn Sie mit einem geänderten Winkel-Referenzwert arbeiten, wird der Signalgeber zu diesem neuen Referenzwert (0°, 45°, 90° Anzeige) aktiviert.

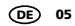

## **Ändern des Winkel-Referenzwertes:**

• Mit Taste (1) können Neigungen übertragen werden. Dazu Gerät auf die gewünschte Neigung anlegen und die Taste (1) drücken. Anschließend wechselt die Anzeige auf "0,0°" und der gewünschte Referenzwinkel ist gesetzt. Jetzt kann die Neigung auf andere Gegenstände übertragen werden.

**WICHTIG:** Nachdem alle Neigungen übertragen sind, den neuen Winkel-Referenzwert wieder deaktivieren. Dazu das Gerät ausschalten – die Taste (2) mind. 3 Sek. lang drücken. Erst dann stellt sich der Winkel-Referenzwert wieder zur Messfläche (14) ein.

#### **Speicherfunktionen:**

- Mit der Speicherfunktion (6) können Sie den aktuellen Messwert im internen Speicher ablegen. Dabei wird die aktuelle Speicherstelle (M1 – M9) während des Speicherns angezeigt (9).
- Werden mehr als 9 Werte gespeichert, werden die alten Speicherstellen überschrieben.
- Taste Speicherabruf (4) zeigt den letzten Speicherwert in der Anzeige (8) an. Durch mehrfaches Drücken des Speicherabrufes (4) können alle Speicherstellen (9) abgerufen werden.
- Drücken Sie die Speicherfunktion (6), um wieder in den normalen Messmodus zu gelangen.

#### **Kalibrierung:**

• **(A)** Die Messfläche (14) vom Gerät auf einen geraden und markierten Untergrund positionieren (siehe Abb. unten). Gerät einschalten (2) und die **REF**-Taste (1) solange drücken bis **CAL 1** blinkend erscheint. Kurz danach erfolgt ein Signalton und es erscheint **CAL 2**. **(B)** Jetzt die Wasserwaage um 180° horizontal drehen und exakt auf die markierte Fläche setzen (Umschlagmessung). Wieder die **REF**-Taste (1)

solange drücken bis **CAL 2** blinkt. Der anschließende Signalton beendet den Vorgang.

• Anschließender Test: Das Gerät ist richtig kalibriert, wenn es in beiden Positionen (0° und 180°) die gleichen Messwerte anzeigt.

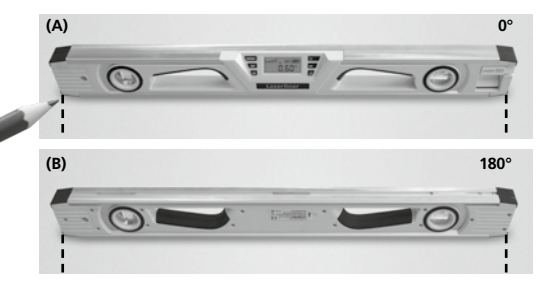

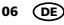

#### **Wasserwaagenfunktion:**

- Mit den Vertikal- und Horizontallibellen (11, 12) wird die Ausrichtung zur Messfläche (14) angezeigt.
- Benutzen Sie die Libellen für optimale Ausrichtung in horizontaler und vertikaler Richtung, die elektronische Neigungswinkel-Anzeige für beliebige Winkel.
- Mit den Magneten (13) können Sie die DigiLevel Laser auf magnetischen Flächen befestigen.

#### **Ausschalten:**

• Zum Ausschalten des Gerätes die Taste (2) mind. 3 Sek. lang drücken. Im Ruhezustand schaltet sich das Gerät automatisch aus.

## **Technische Daten**

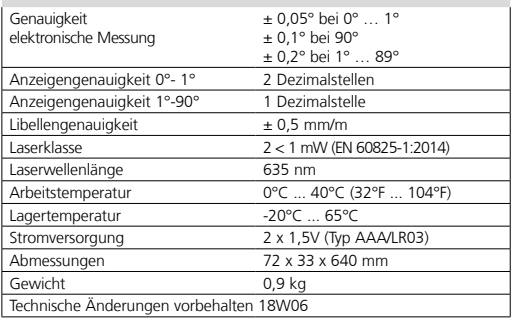

## **EU-Bestimmungen und Entsorgung**

Das Gerät erfüllt alle erforderlichen Normen für den freien Warenverkehr innerhalb der EU.

Dieses Produkt ist ein Elektrogerät und muss nach der europäischen Richtlinie für Elektro- und Elektronik-Altgeräte getrennt gesammelt und entsorgt werden. Weitere Sicherheits- und Zusatzhinweise unter: **www.laserliner.com/info**

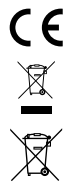

**!**

Read the operating instructions and the enclosed brochure "Guarantee and additional notices" completely. Follow the instructions they contain. This document must be kept in a safe place and if the laser device is passed on, this document must be passed on with it.

## **Digital electronic spirit level with vertical and horizontal angle display. Additional line laser 635 nm.**

## **General safety instructions**

– The device must only be used in accordance with its intended purpose and within the scope of the specifications.

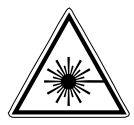

Laser radiation! Do not stare into the beam! Class 2 laser  $< 1$  mW  $\cdot$  635 nm EN 60825-1:2014

- Attention: Do not look into the direct or reflected beam.
- Do not point the laser beam towards persons.
- If a person's eyes are exposed to class 2 laser radiation, they should shut their eyes and immediately move away from the beam.
- Under no circumstances should optical instruments (magnifying glass, microscope, binoculars) be used to look at the laser beam or reflections.
- Do not use the laser at eye level (1.40 ...1.90 m)
- Reflective, specular or shiny surfaces must be covered whilst laser devices are in operation.
- In public areas shield off the laser beam with barriers and partitions wherever possible and identify the laser area with warning signs.
- Tampering with (making changes to) the laser device is not permitted.
- This device is not a toy keep out of the reach of children.

#### **Inserting batteries:**

Open the battery compartment (16) on the rear of the DigiLevel and insert two new batteries (type AAA/LR03) in the manner indicated by the installation symbols. Ensure correct polarity. The symbol (10) indicates the level of battery charge.

## **Switching on and measuring:**

The DigiLevel Laser can measure angles continuously to 360°.

- Switch the DigiLevel Laser on using the on/off switch (2).
- The current operating temperature in °C is shown for a few seconds.
- The slope angle is shown in the display (8). If slopes are measured overhead, the direction of display adjusts automatically.
- The current slope direction is also shown by the symbol (7).

## **Selection of unit of measurement:**

• Button (5) allows the desired unit of measurement to be selected (° degrees, %, IN/FT)

08 EN

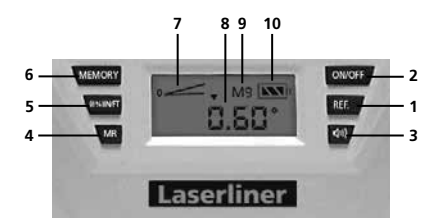

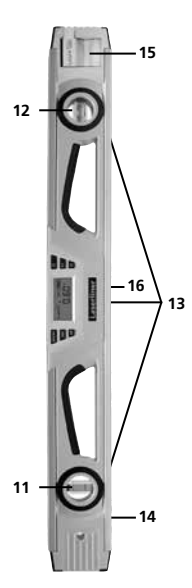

## **KEYPAD**

- **1.** Angle reference value setting
- **2.** ON / OFF switch
- **3.** Acoustic signal on/off
- **4.** Memory retrieval
- **5.** Unit of measurement selection (° degrees / % / IN/FT)
- **6.** MEMORY function

## **DISPLAY**

- **7.** Slope direction
- **8.** Slope angle
- **9.** Current memory position (M1 – M9)
- **10.** Battery charge

## **DigiLevel Laser**

- **11.** Vertical vial
- **12.** Horizontal vial
- **13.** Magnets
- **14.** Measuring surface
- **15.** Line laser

## **REAR**

**16.** Battery compartment

## **Acoustic signal:**

- The acoustic signal can be switched on or off with button (3).
- When the angle of slope stands at 0°, 45°, 90° or the most recently stored value, this is indicated by an acoustic signal.

**NOTE:** When working with a changed angle reference value, the acoustic signal is activated on reaching the new reference value (0°, 45°, 90° display).

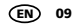

#### **Changing the angle reference value:**

• With button (1), it is possible to transfer angles elsewhere. To do so, set the device to the desired slope and press button (1). The display will then change to "0.0", and the desired reference angle is now set. The slope can now be transferred to other objects.

**IMPORTANT:** When all the slopes have been transferred, make sure to deactivate the new angle reference value. To do this, switch off the device by pressing the on/off switch (2) for at least 3 secs. Only then will the value be reset itself to the measuring surface (14).

#### **Memory functions:**

- With the memory function (6), the current measurement result can be saved in the internal memory, whereby the current memory position (M1 - M9) is displayed during the saving process (9).
- If more than 9 results are saved, the old ones are overwritten.
- The memory retrieval button (4) can be pressed to show the most recently saved result in the display (8). By repeatingly pressing the memory retrieval button (4), all the stored results (9) can be retrieved.
- Return to normal (6)

#### **Calibration:**

- **(A)** Place the unit with its measuring edge (14) down on a straight surface and mark the positions of the unit's ends on the underlying surface (see Fig. below). Switch the unit on (2) and press the **REF** button (1) until **CAL 1** starts blinking. Shortly thereafter an acoustic signal will sound and **CAL 2** will appear in the display. Now turn the unit around horizontally (end-for-end) by 180° **(B)** such that its ends are positioned opposite where they previously were but again exactly at the underlying surface marks (reverse measurement). Again press the **REF** button (1) until **CAL 2** blinks. The subsequent acoustic signal concludes the process.
- Follow-up test: The unit is properly calibrated when it displays the same measurement value, i.e. the underlying surface's deviation from absolute level, in both positions (0° and 180°).

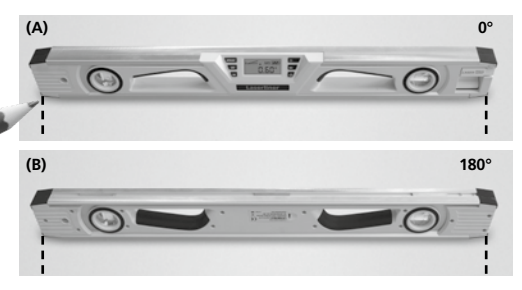

## **Spirit level function:**

- The alignment to the measuring surface (14) is shown by the vertical and horizontal vials (11, 12).
- Use the vials for optimum vertical and horizontal alignment, and the electronic slope angle display for any desired angle of slope.
- With the aid of the magnets (13), the DigiLevel Laser can be affixed to any magnetic surface.

## **Switching off:**

• To switch off the DigiLevel, press the on/off switch (2) for at least 3 secs. When not in use, the DigiLevel switches off automatically.

## **Technical data**

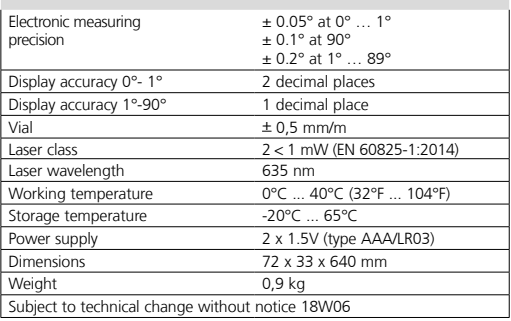

## **EU directives and disposal**

This device complies with all necessary standards for the free movement of goods within the EU.

This product is an electric device and must be collected separately for disposal according to the European Directive on waste electrical and electronic equipment.

Further safety and supplementary notices at: **www.laserliner.com/info**

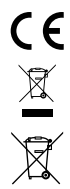

**!**

Lees de bedieningshandleiding en de bijgevoegde brochure 'Garantie- en aanvullende aanwijzingen' volledig door. Volg de daarin beschreven aanwijzingen op. Bewaar deze documentatie en geef ze door als u de laserinrichting doorgeeft.

### **Digitale elektronische waterpas met verticaal en horizontaal hoekdisplay. Extra lijnlaser 635 nm.**

## **Algemene veiligheidsaanwijzingen**

– Gebruik het apparaat uitsluitend doelmatig binnen de aangegeven specificaties.

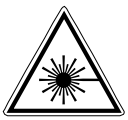

Laserstraling! Niet in de straal kijken! Laser klasse 2  $< 1$  mW  $\cdot$  635 nm EN 60825-1:2014

- Opgelet: Kijk nooit in de directe of reflecterende straal.
- Richt de laserstraal niet op personen.
- Als laserstraling volgens klasse 2 de ogen raakt, dient u deze bewust te sluiten en uw hoofd zo snel mogelijk uit de straal te bewegen.
- Bekijk de laserstraal of de reflecties nooit met behulp van optische apparaten (loep, microscoop, verrekijker, …).
- Gebruik de laser niet op ooghoogte (1,40 ... 1,90 m).
- Goed reflecterende, spiegelende of glanzende oppervlakken moeten tijdens het gebruik van laserinrichtingen worden afgedekt.
- In openbare verkeersbereiken moet de lichtbaan zo goed mogelijk door afbakeningen en scheidingswanden beperkt en het laserbereik door middel van waarschuwingsborden gekenmerkt worden.
- Manipulaties (wijzigingen) aan de laserinrichting zijn niet toegestaan.
- Dit apparaat is geen speelgoed en hoort niet thuis in kinderhanden.

#### **Batterij plaatsen:**

Open het batterijvakje (16) aan de achterzijde van het apparaat en plaats twee batterijen (type AAA/LR03) overeenkomstig de installatiesymbolen. Let daarbij op de juiste polariteit. Het symbool (10) geeft de laadtoestand van de batterijen aan.

## **Inschakelen en meten:**

De DigiLevel Laser kan hoeken constant op 360° meten.

- Schakel het apparaat in met toets (2).
- De actuele bedrijfstemperatuur in °C wordt gedurende een paar seconden weergegeven.
- De neigingshoek verschijnt in de weergave (8). Wanneer neigingen boven hoofdhoogte gemeten worden, past de weergaverichting zich automatisch aan.
- Bovendien wordt met het symbool (7) de actuele neigingsrichting weergegeven.

## **Keuze van de meeteenheid:**

• Met toets (5) kunt u de meeteenheid tussen °graden, % en IN/FT weergave omschakelen.

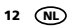

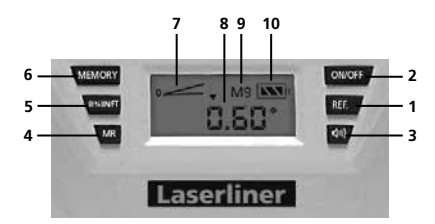

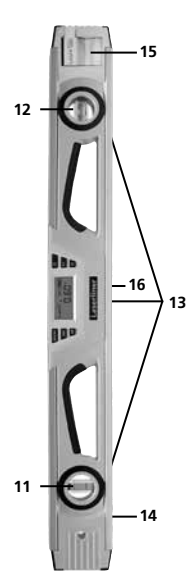

## **TOETSENBORD**

- **1.** Hoek-referentiewaarde instellen
- **2.** AAN- / UIT-schakelaar
- **3.** Akoestische signaalgever aan/uit
- **4.** Geheugenoproep
- **5.** Keuze van de meeteenheid (°graden / % / IN/FT)
- **6.** Geheugenfunctie (MEMORY)

## **DISPLAY**

- **7.** Neigingrichting
- **8.** Neigingshoek
- **9.** Weergave actuele geheugenplaats (M1 – M9)
- **10.** Indicator batterijtoestand

## **DigiLevel Laser**

- **11.** Verticale libel
- **12.** Horizontale libel
- **13.** Magneten
- **14.** Meetoppervlak
- **15.** Lijnlaser

## **ACHTERZIJDE**

**16.** Batterijvakje

## **Akoestische signalering:**

- Met toets (3) wordt de signaalgever in-/uitgeschakeld.
- Wanneer de neigingshoek op 0°, 45°, 90° of de laatste geheugenwaarde staat, wordt dit akoestisch gesignaleerd.

**OPMERKING:** wanneer u met een gewijzigde hoek-referentiewaarde werkt, wordt de signaalgever bij deze nieuwe referentiewaarde (0°, 45°, 90° weergave) geactiveerd.

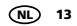

#### **Veranderen van de hoek-referentiewaarde**

• Met toets (1) kunnen neigingen worden overgedragen. Leg daarvoor het apparaat aan op de gewenste neiging en druk op toets (1). Vervolgens schakelt de weergave over naar "0,0°" en de gewenste referentiehoek is ingesteld. Nu kan de neiging op andere voorwerpen worden overgedragen.

**BELANGRIJK:** nadat alle neigingen zijn overgedragen, deactiveert u de nieuwe hoek-referentiewaarde weer. Schakel daarvoor het apparaat uit - houd de toets (2) min. 3 sec. lang ingedrukt. Pas daarna wordt de hoek-referentiewaarde weer op het meetoppervlak (14) ingesteld.

#### **Geheugenfuncties:**

- Met de geheugenfunctie (6) kunt u de actuele meetwaarde in het interne geheugen opslaan. Daarbij wordt de actuele geheugenplaats (M1 - M9) tijdens het opslaan weergegeven (9).
- Wanneer u meer dan 9 waarden opslaat, worden de oude geheugenplaatsen overschreven.
- Toets geheugenoproep (4) geeft de laatste geheugenwaarde op het display (8) aan. Door meerdere malen op de geheugenoproep (4) te drukken, kunnen alle geheugenplaatsen (9) worden opgeroepen.
- Druk op de geheugenfunctie (6) om weer naar de normale meetmodus over te schakelen.

### **Kalibratie:**

- **(A)** Positioneer het meetoppervlak (14) van het apparaat op een rechte en gekenmerkte ondergrond (zie afb. beneden). Schakel het apparaat in (2) en houd de **REF**-toets (1) ingedrukt totdat **CAL 1** knippert. Kort daarna hoort u een signaalgeluid en **CAL 2** verschijnt. **(B)** Draai de waterpas nu horizontaal 180° en plaats deze exact op het gekenmerkte oppervlak (omslagmeting). Houd de **REF**-toets (1) ingedrukt totdat **CAL 2** knippert. Het volgende signaalgeluid sluit het proces af.
- Daarop aansluitende test: het apparaat is correct gekalibreerd wanneer in beide posities (0° en 180°) dezelfde meetwaarden worden weergegeven.

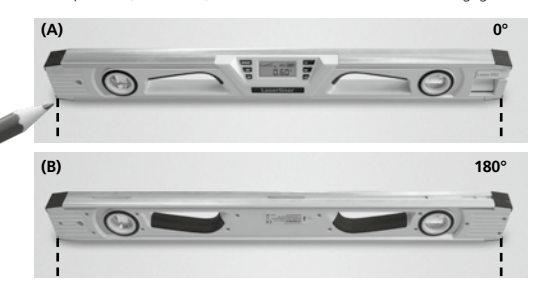

## **Waterpasfunctie:**

- Met de verticale en horizontale libellen (11, 12) wordt de uitlijning aan het meetoppervlak (14) weergegeven.
- Gebruik de libellen voor optimale uitlijning in horizontale en verticale richting, de elektronische neigingshoek-weergave voor willekeurige hoeken.
- Met de magneten (13) kunt u het DigiLevel Laser op magnetische oppervlakken bevestigen.

## **Uitschakelen:**

• Om het apparaat uit te schakelen houdt u de toets (2) min. 3 sec. lang ingedrukt. In rusttoestand schakelt het apparaat automatisch uit.

## **Technische gegevens**

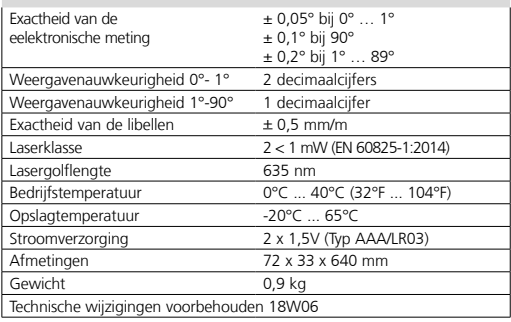

## **EU-bepalingen en afvoer**

Het apparaat voldoet aan alle van toepassing zijnde normen voor het vrije goederenverkeer binnen de EU.

Dit product is een elektrisch apparaat en moet volgens de Europese richtlijn voor oude elektrische en elektronische apparatuur gescheiden verzameld en afgevoerd worden. Verdere veiligheids- en aanvullende instructies onder:

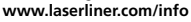

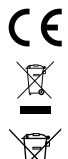

**!**

Læs betjeningsvejledningen og det vedlagte hæfte "Garantioplysninger og supplerende anvisninger" grundigt igennem. Følg de heri indeholdte instrukser. Dette dokument skal opbevares og følge med laserenheden, hvis denne overdrages til en ny bruger.

## **Digitalt, elektronisk vaterpas med vertikal og horisontal vinkelvisning. Ekstra linjelaser 635 nm.**

## **Almindelige sikkerhedsforskrifter**

– Apparatet må kun bruges til det tiltænkte anvendelsesformål inden for de givne specifikationer.

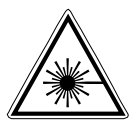

Laserstråling! Se ikke ind i strålen! Laser klasse 2 < 1 mW · 635 nm EN 60825-1:2014

- Pas på: Undgå at se ind i en direkte eller reflekterende stråle.
- Undgå at rette laserstrålen mod personer.
- Hvis laserstråling i klasse 2 rammer en person i øjnene, skal vedkommende bevidst lukke øjnene og straks fjerne hovedet fra strålen.
- Laserstrålen eller dens refleksioner må aldrig betragtes gennem optisk udstyr (lup, mikroskop, kikkert, ...).
- Undlad at anvende laseren i øjenhøjde (1,40 ... 1,90 m).
- Godt reflekterende, spejlende eller skinnende overflader skal tildækkes, så længe der bruges laserudstyr.
- I områder med offentlig færdsel skal strålebanen så vidt muligt begrænses af afspærringer og skillevægge, og laserområdet skal afmærkes med advarselsskilte.
- Manipulation (ændring) af laserenheden er ikke tilladt.
- Denne enhed er ikke legetøj og hører ikke hjemme i hænderne på børn.

## **Isætning af batterier**:

Åbn batterihuset på bagsiden (16) af instrumentet og anbring to nye batterier (type AAA/LR03) i overensstemmelse med polsymbolerne. Symbolet (10) viser batteriernes ladetilstand.

#### **Tænd for instrumentet og mål:**

DigiLevel Laser kan måle kontinuerligt op til 360°.

- Tænd for apparatet med kontakten (2)
- Den aktuelle arbejdstemperatur vises i et par sekunder i displayet.
- Hældningsvinklen vises i displayet (8). Hvis målingen foretages med anlægsfladen opad, vendes tal og symboler i displayet, så de stadig læses retvendt.
- Samtidig viser symbolet (7) den øjeblikkelige hældningsretning.

#### **Valg af måleenhed:**

• Med tasten (5) vælges den ønskede måleenhed ° grader, % procent eller inch/feet.

16 DA

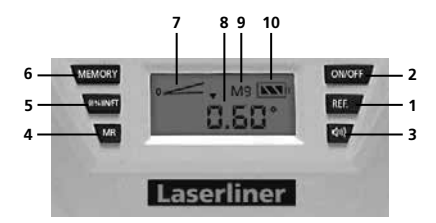

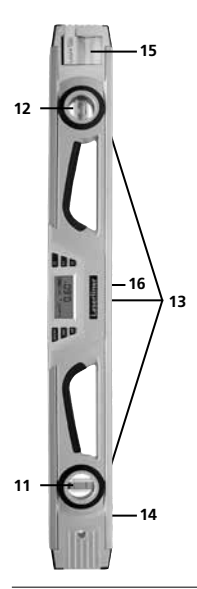

## **TASTATUR**

- **1.** Indlæsning af referencevinkel
- **2.** Tast for tænd & sluk
- **3.** Akustisk signal til/fra
- **4.** Aflæsning af målinger i memory
- **5.** Valg af måleenhed: ° (grader), % (procent) eller inch/feet
- **6.** MEMORY funktion

## **DISPLAY**

- **7.** Hældningsretning
- **8.** Hældningsvinkel
- **9.** Aktuelt afkald i memory (M1-M9)
- **10.** Batteriernes ladetilstand

## **DigiLevel Laser**

- **11.** Lodlibelle
- **12.** Vaterlibelle
- **13.** Magneter
- **14.** Måleflad
- **15.** Linjelaser

#### **BAGSIDE**

**16.** Batterihus

## **Akkustisk signal:**

- Med tasten (3) kobles signalet til og fra.
- Når hældningsvinklen er 0°, 45°, 90° eller den sidst indlæste hældningsværdi står i displayet, lyder det akustiske signal.

**BEMÆRK!** Hvis du arbejder med en ændret vinkelreference, bliver signalet aktiveret med den nye værdi for 0°, 45° og 90°.

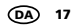

## **Ændring af vinkelreference:**

• Med tasten (1) kan hældningsvinkler overføres. Anbring DigiLevel Laser i den ønskede hældning og tryk derefter på tast (1). Derefter ændres måleværdien i displayet til "0,0", og den ønskede referencevinkel er indlæst. Nu kan denne hældningsvinkel overføres til andre objekter.

**BEMÆRK!** Når overførslen er foretaget, slettes den brugte referencevinkel. Derfor trykkes på tænd/sluk tasten (2) i min. 3 sekunder. Så vil referenceværdien igen være indstillet til anlægsfladen (14), som start.

#### **Lagring af måleresultater:**

- Med lagringsfunktionen (6) kan det seneste måleresultat gemmes til senere brug. Hvor ses under indtastningen i displayet (M1-M9) (9).
- Hvis mere end 9 måleresultater søges oplagret, bliver de tidligere måleresultater annulleret.
- Tasten "aflæsning af målinger i Memory" (4) fremkalder den seneste måleværdi i displayet (8). Ved gentagne tryk på tasten (4) kan alle indlæste måleværdier fremkaldes i displayet (9).
- Tryk på MEMORY (6) for at komme tilbage til den sædvanlige målefunktion.

#### **Kalibrering:**

- **(A)** Anbring apparatets måleflade (14) på et jævnt, markeret underlag (se Ill. nedenfor). Tænd for apparatet (2) og tryk på **REF**-knappen (1), indtil det viser et blinkende **CAL 1**. Kort efter høres en signaltone, og apparatet viser **CAL 2**. (B) Drej nu vaterpasset 180° horisontalt, og anbring det præcist på den markerede flade (omslagsmåling). Tryk igen på **REF**-knappen (1), indtil **CAL 2** blinker. Den efterfølgende signaltone afslutter operationen.
- Efterfølgende test: Apparatet er korrekt kalibreret, når det viser de samme måleværdier i begge positioner (0° og 180°).

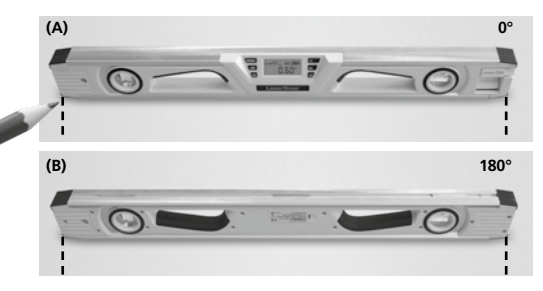

## **Vaterpasfunktion:**

- Med lod- og vaterlibellerne (11,12) vises den optimale indstilling til anlægsfladen (14).
- Benyt libellerne til optimal opretning i vater og lod og den elektroniske hældningsmåler til ønskede vinkler.
- Med magneterne (13) kan DigiLevel Laser anvendes til målinger på magnetiske overflader.

## **Sluk for instrumentet:**

• For at slukke DigiLevel trykker du min. 3 sekunder på tast (2). Hvis instrumentet ikke benyttes i længere tid, slukker det automatisk

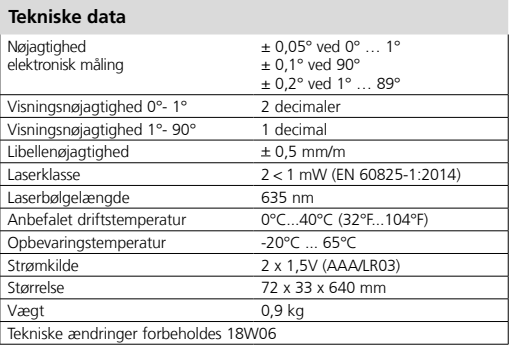

## **EU-bestemmelser og bortskaffelse**

Apparatet opfylder alle påkrævede standarder for fri vareomsætning inden for EU.

Dette produkt er et elapparat og skal indsamles og bortskaffes separat i henhold til EF-direktivet for (brugte) elapparater.

Flere sikkerhedsanvisninger og supplerende tips på: **www.laserliner.com/info**

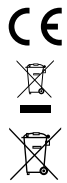

**!**

Lisez entièrement le mode d'emploi et le carnet ci-joint "Remarques supplémentaires et concernant la garantie" cijointes. Suivez les instructions mentionnées ici. Conservez ces informations et les donner à la personne à laquelle vous remettez le dispositif laser.

## **Niveau à bulle électronique numérique avec affichages vertical et horizontal de l'angle. Laser supplémentaire 635 nm.**

## **Consignes générales de sécurité**

– Utiliser uniquement l'instrument pour l'emploi prévu dans le cadre des spécifications.

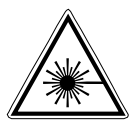

Rayonnement laser! Ne pas regarder dans le faisceau. Appareil à laser de classe 2  $< 1$  mW  $\cdot$  635 nm EN 60825-1:2014

- Attention : Ne pas regarder le rayon direct ou réfléchi.
- Ne pas diriger le rayon laser sur des personnes.
- Si le rayonnement laser de la classe 2 touche les yeux, fermez délibérément les yeux et tournez immédiatement la tête loin du rayon.
- Ne jamais regarder le faisceau laser ni les réflexions à l'aide d'instruments optiques (loupe, microscope, jumelles, etc.).
- Ne pas utiliser le laser à hauteur des yeux (entre 1,40 et 1,90 m).
- Couvrir les surfaces brillantes, spéculaires et bien réfléchissantes pendant le fonctionnement des dispositifs laser.
- Lors de travaux sur la voie publique, limiter, dans la mesure du possible, la trajectoire du faisceau en posant des barrages et des panneaux. Identifier également la zone laser en posant un panneau d'avertissement.
- Il est interdit de manipuler (modifier) le dispositif laser.
- Cet appareil n'est pas un jouet et ne doit pas être manipulé par des enfants.

## **Mise en place des piles :**

Ouvrir le compartiment de piles (16) situé au verso de l'appareil et introduire deux piles neuves du type AAA/LR03 en respectant les symboles d'installation. Veiller à ce que la polarité soit correcte. Le symbole (10) indique la charge des piles.

## **Mise en marche et mesure :**

- Le DigiLevel Laser peut mesurer en continu des angles de 360°.
- Mettre l'appareil en marche en appuyant sur la touche (2).
- La température de fonctionnement actuelle s'indique quelques secondes en °C.
- L'angle d'inclinaison apparaît à l'affichage (8). En cas de mesures effectuées au-dessus de la tête, le sens de l'affichage s'adapte automatiquement.
- Le symbole (7) indique, en plus, le sens actuel de l'inclinaison.

### **Sélection de l'unité de mesure :**

• La touche (5) permet de choisir l'unité de mesure (° degré, % et IN/FT).

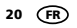

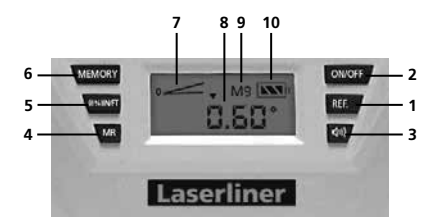

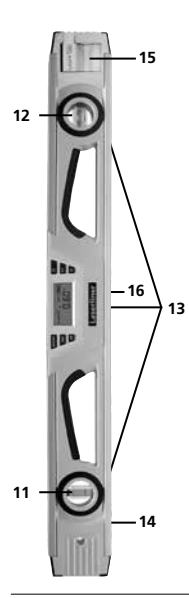

## **CLAVIER**

- **1.** Réglage de la valeur de référence de l'angle
- **2.** Interrupteur MARCHE / ARRÊT
- **3.** Émetteur du signal sonore activé / désactivé
- **4.** Interrogation de la mémoire
- **5.** Sélection de l'unité de mesure (° (degrés) / % / IN/FT)
- **6.** Mémoire (MEMORY)

## **AFFICHAGE**

- **7.** Sens de l'inclinaison
- **8.** Angle d'inclinaison
- **9.** Affichage de l'emplacement de mémoire actuel (M1 à M9)
- **10.** Affichage de la charge des piles

## **DigiLevel Laser**

- **11.** Bulle verticale
- **12.** Bulle horizontale
- **13.** Aimants
- **14.** Surface de mesure
- **15.** Laser

## **VERSO DE L'APPAREIL**

**16.** Compartiment de piles

## **Signal sonore :**

- La touche (3) permet d'activer ou de désactiver l'émetteur du signal sonore.
- Lorsque l'angle d'inclinaison indique 0°, 45°, 90° ou la dernière valeur mémorisée, l'appareil émet un signal sonore.

**REMARQUE :** En cas d'utilisation d'une valeur de référence de l'angle modifiée, l'émetteur du signal sonore est activé pour cette nouvelle valeur de référence (affichage 0°, 45°ou 90°).

 $(FR)$  21

## **Modification de la valeur de référence de l'angle :**

• La touche (1) permet de reporter les inclinaisons. Pour cela, positionner l'appareil à l'inclinaison souhaitée et appuyer sur la touche (1). L'affichage passe ensuite à « 0,0° » et l'angle de référence souhaité est fixé. Il est maintenant possible de reporter l'inclinaison sur d'autres objets.

**IMPORTANT :** Désactiver de nouveau la nouvelle valeur de référence de l'angle après avoir reporté toutes les inclinaisons. Pour cela, éteindre l'appareil (appuyer au moins 3 secondes sur la touche (2). Ce n'est qu'après que la valeur de référence de l'angle se règle de nouveau par rapport à la surface de mesure (14).

#### **Fonctions de mémorisation :**

- La fonction de mémorisation (6) permet de mémoriser la valeur mesurée actuelle dans la mémoire interne. L'emplacement de mémoire concerné (M1 à M9) s'indique alors pendant la mémorisation (9).
- Les anciens emplacements de mémoire sont écrasés en cas de mémorisation de plus de 9 valeurs.
- La touche d'interrogation de la mémoire (4) permet de visualiser la dernière valeur mémorisée à l'affichage (8). Il est possible de visualisertous les emplacements de mémoire (4) en appuyant plusieurs fois sur la touche d'interrogation de la mémoire (9).
- Appuyer sur la fonction de mémorisation (6) pour revenir en mode de mesure normal.

#### **Calibrage :**

- **(A)** Positionner la surface de mesure de l'instrument (14) sur une surface plane et marquée (voir l'ill. ci-dessous). Mettre l'instrument sous tension (2) et appuyer sur la touche **REF** (1) jusqu'à ce que **CAL 1** s'affiche en clignotant. Un signal sonore retentit juste après et **CAL 2** apparaît à l'écran. **(B)** Tourner maintenant le niveau à bulle de 180° à l'horizontale et le poser précisément sur la surface marquée (inversion des valeurs mesurées). Appuyer de nouveau sur la touche **REF** (1) jusqu'à ce que **CAL 2** clignote. Le signal sonore qui retentit ensuite achève l'opération.
- Test suivant: l'instrument est calibré correctement lorsqu'il affiche les mêmes valeurs mesurées dans les deux positions (0° et 180°).

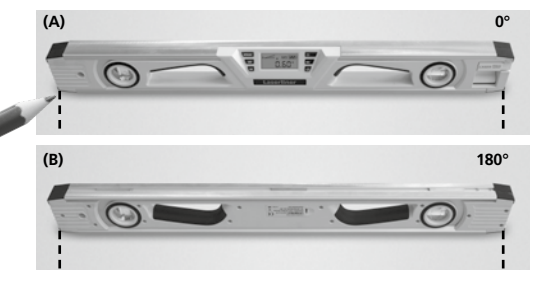

### **Fonction « Niveau à bulle » :**

- Les bulles verticale et horizontale (11 et 12) indiquent l'alignement par rapport à la surface de mesure (14).
- Utiliser les bulles pour obtenir un alignement optimal dans les sens horizontal et vertical et l'affichage électronique de l'angle d'inclinaison pour n'importe quel angle.
- Les aimants (13) permettent de fixer le DigiLevel Laser sur des surfaces magnétiques.

## **Arrêt :**

• Appuyer au moins 3 secondes sur la touche (2) pour éteindre l'appareil. L'appareil s'éteint automatiquement au repos.

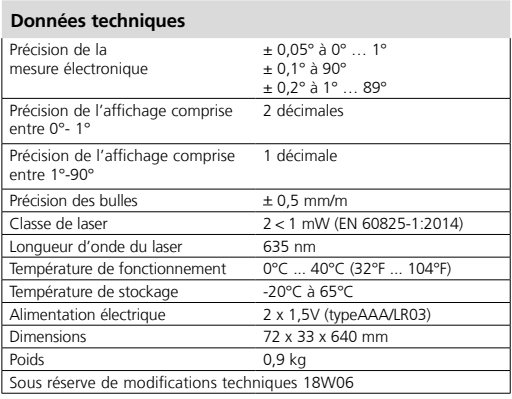

#### **Réglementation UE et élimination des déchets**

L'appareil est conforme à toutes les normes nécessaires pour la libre circulation des marchandises dans l'Union européenne.

Ce produit est un appareil électrique et doit donc faire l'objet d'une collecte et d'une mise au rebut sélectives conformément à la directive européenne sur les anciens appareils électriques et électroniques (directive DEEE). Autres remarques complémentaires et consignes

de sécurité sur **www.laserliner.com/info**

 $c \in$ 

**!**

Lea atentamente las instrucciones de uso y el pliego adjunto "Garantía e información complementaria". Siga las instrucciones indicadas en ellas. Conserve esta documentación y entréguela con el dispositivo si cambia de manos.

## **Nivel de burbuja electrónico digital con indicación vertical y horizontal de ángulo. Adicional láser de líneas 635 nm.**

## **Indicaciones generales de seguridad**

– Utilice el aparato únicamente para los usos previstos dentro de las especificaciones.

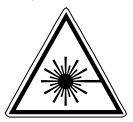

Rayo láser! ¡No mire al rayo láser! Láser clase 2 < 1 mW · 635 nm EN 60825-1:2014

- Atención: No mire directamente el rayo ni su reflejo.
- No oriente el rayo láser hacia las personas.
- Si el rayo láser de clase 2 se proyecta en los ojos, ciérrelos inmediatamente y aparte la cabeza de su trayectoria.
- No mire nunca el rayo láser o las reflexiones con aparatos ópticos (lupa, microscopio, prismáticos, ...).
- No utilice el láser a la altura de los ojos (1,40 ... 1,90 m).
- Durante el uso de un equipo láser hay que cubrir necesariamente todas las superficies reflectantes, especulares o brillantes.
- En zonas de tráfico públicas debe limitarse el recorrido de los rayos dentro de lo posible mediante barreras o tabiques móviles y marcar la zona de trabajo con láser con placas de advertencia.
- No está permitido manipular (alterar) este dispositivo.
- Este dispositivo no es ningún juguete y no debe encontrarse al alcance de los niños.

#### **Poner las pilas:**

Abrir la caja de pilas (16) en la parte trasera del aparato y poner dos pilas nuevas (tipo AAA/LR03) según los símbolos de instalación. Coloque las pilas en el polo correcto. El símbolo (10) indica el estado de carga de las pilas.

### **Conectar y medir:**

El DigiLevel Laser puede medir ángulos continuamente a 360°.

- Encienda el aparato con la tecla (2).
- Aparece durante un par de segundos la temperatura actual de servicio en °C.
- El ángulo de inclinación aparece en la indicación (8). Al medir inclinaciones arriba de la cabeza, el sentido de indicación se adapta automáticamente.
- Adicionalmente con el símbolo (7) se indica el sentido momentáneo de inclinación.

## **Selección de la unidad de medición:**

• Con la tecla (5) la unidad de medición se cambia entre ° grados, % e indicación IN/FT.

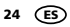

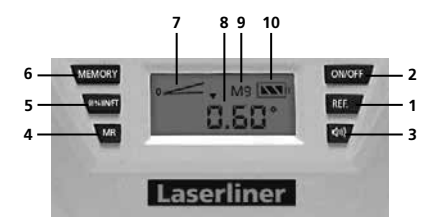

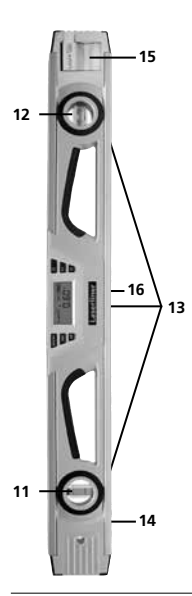

## **INDICADOR**

- **1.** Ajuste de valor de referencia ángulo
- **2.** Interruptor CON / DES
- **3.** Emisor de señal acústica sí/no
- **4.** Llamar memoria
- **5.** Selección de la unidad de medición (°Grado / % / IN/FT)
- **6.** Función de memoria (MEMORY)

## **TECLADO**

- **7.** Sentido de inclinación
- **8.** Ángulo de inclinación
- **9.** Indicación puesto actual de memoria (M1 – M9)
- **10.** Indicación estado de pilas

## **DigiLevel Laser**

- **11.** Burbuja vertical
- **12.** Burbuja horizontal
- **13.** Imanes
- **14.** Superficie de medición
- **15.** Láser de líneas

## **TRASERO**

**16.** Caja de pilas

## **Señalización acústica:**

- El emisor de señal se enciende / apaga con la tecla (3).
- Si el ángulo de inclinación está en 0°, 45°, 90° o el último valor memorizado, esto se indica con una señal acústica.

**NOTA:** Si trabaja con un valor de referencia del ángulo modificado, el emisor de señal se activa con este nuevo valor de referencia (indicación 0°, 45°, 90°).

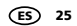

## **Cambiar el valor de referencia del ángulo:**

• Las inclinaciones se pueden traspasar con la tecla (1). Para ello coloque el aparato a la inclinación deseada y pulse la tecla (1). A continuación, la indicación cambia a "0,0" y ya está colocado el ángulo deseado de referencia. Ahora la inclinación se puede pasar a otros objetos.

**IMPORTANTE:** Después de haber pasado todas las inclinaciones, desactive de nuevo el valor de referencia del ángulo. Para ello desconecte el aparato – pulse la tecla (2) durante 3 seg. como mínimo. Sólo entonces se ajusta de nuevo el valor de referencia del ángulo a la superficie de medición (14).

#### **Funciones de memoria:**

- Con la función de memoria (6) puede salvar el valor actual de medición en la memoria interna. Durante la memorización aparece (9) el puesto actual de memoria (M1 – M9).
- Si se salvan más de 9 valores, los puestos antiguos de memoria se sobrescriben.
- La tecla de memoria (4) indica el último valor memorizado en la indicación (8). Pulsando repetidamente la tecla de memoria (4) se pueden llamar todos los puestos de memoria (9).
- Pulse la función de memoria (6) para llegar de nuevo al modo normal de medición

#### **Calibración:**

- **(A)** Coloque la superficie de medición (14) del aparato sobre una base lisa y marcada (ver fig. abajo). Conecte el aparato (2) y pulse la tecla **REF**  (1) tanto tiempo hasta que parpadee **CAL 1**. Al momento se escucha un sonido y aparece **CAL 2**. **(B)** Gire ahora el nivel de burbuja en 180° horizontalmente y póngalo exactamente sobre la superficie marcada (medición inversa). Pulse de nuevo la tecla **REF** (1) tanto tiempo hasta que parpadee **CAL 2**. El proceso finaliza con un sonido.
- Ensayo posterior: El aparato está calibrado correctamente cuando en ambas posiciones (0° y 180°) aparecen los mismos valores.

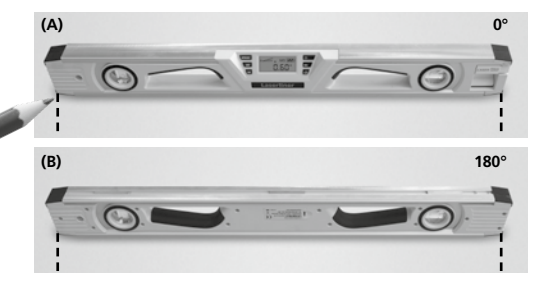

### **Funcionamiento de nivel de burbuja:**

- Con las burbujas vertical y horizontal (11, 12) se indica la orientación a la superficie de medición (14).
- Utilice las burbujas para una orientación óptima en sentido horizontal y vertical: la indicación electrónica del ángulo de inclinación para cualquier ángulo.
- Con los imanes (13) puede sujetar el DigiLevel Laser en superficies magnéticas.

## **Desconectar:**

**Datos técnicos**

• Para desconectar el aparato pulse la tecla (2) durante 3 seg. como mínimo. El aparato se desconecta automáticamente estando en estado de reposo.

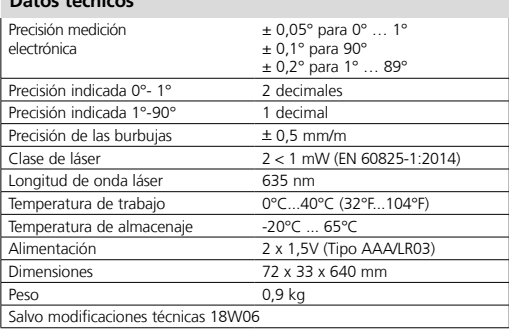

## **Disposiciones europeas y eliminación**

El aparato cumple todas las normas requeridas para el libre tráfico de mercancías en la UE.

Se trata de un aparato eléctrico, por lo que debe ser recogido y eliminado por separado conforme a la directiva europea relativa a los aparatos eléctricos y electrónicos usados.

Más información detallada y de seguridad en: **www.laserliner.com/info**

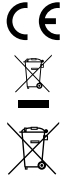

**!**

Leggere completamente le istruzioni nell'opuscolo allegato "Indicazioni aggiuntive e di garanzia". Attenersi alle indicazioni ivi riportate. Questo documento deve essere conservato e fornito insieme all'apparecchio laser in caso questo venga inoltrato a terzi.

### **Livella elettronica con goniometro verticale ed orizzontale. Laser a linee supplementare 635 nm.**

#### **Norme generali di sicurezza**

– Utilizzare l'apparecchio esclusivamente in conformità con gli scopi previsti e nei limiti delle specificazioni.

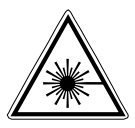

Radiazione laser! Non guardare direttamente il raggio! Laser classe 2  $< 1$  mW  $\cdot$  635 nm EN 60825-1:2014

- Attenzione: Non guardare direttamente il raggio o quello riflesso.
- Non puntare il raggio laser su persone.
- Nel caso in cui la radiazione laser della classe 2 dovesse colpire gli occhi, chiuderli e togliere la testa dalla direzione del raggio.
- Non osservare in nessun caso il raggio laser o le riflessioni con strumenti ottici (lenti d'ingrandimento, microscopi, binocoli, ecc.).
- Non utilizzare il laser all'altezza degli occhi (1,40... 1,90 m).
- Le superfici riflettenti, a specchio o lucenti devono essere coperte durante il funzionamento di apparecchi laser.
- In zone di traffico pubblico il percorso dei raggi deve essere limitato possibilmente con sbarramenti e pareti mobili, segnalando l'area d'intervento del laser con cartelli di avvertimento.
- Non sono permesse manipolazioni (modifiche) dell'apparecchio laser.
- Questo apparecchio non è un giocattolo e deve essere tenuto fuori dalla portata dei bambini.

## **Applicazione delle pile:**

Aprire il vano delle pile (16) sul retro dell'apparecchio ed introdurvi due pile nuove (tipo AAA/LR03) come indicato dai simboli di installazione e facendo attenzione alla correttezza delle polarità. Il simbolo (10) visualizza lo stato di carica delle pile.

## **Accensione e misura:**

- La DigiLevel Laser può misurare qualsiasi angolo fino a 360°.
- Accendere l'apparecchio con il tasto (2).
- Per qualche secondo viene visualizzata la temperatura di esercizio attuale in °C.
- L'angolo di inclinazione compare sul display (8). Se si misurano angoli sopra testa, il verso di visualizzazione si adatta automaticamente.
- Con il simbolo (7) viene inoltre visualizzato il verso attuale dell'inclinazione.

### **Selezione dell'unità di misura:**

• Con il tasto (5) si commuta l'unità di misura tra gradi, % e IN/FT.

 $28 \quad \text{(T)}$ 

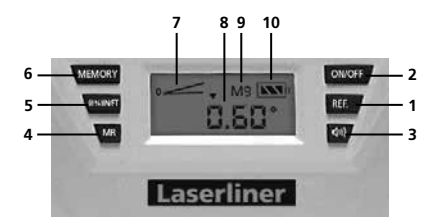

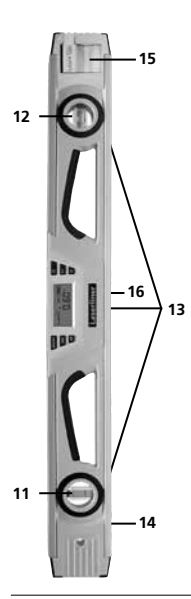

## **TASTIERA**

- **1.** Impostazione del valore di riferimento dell'angolo
- **2.** Interruttore On/Off
- **3.** Segnalatore acustico On/Off
- **4.** Richiamo della memoria
- **5.** Selezione dell'unità di misura (gradi / % / IN/FT)
- **6.** Funzione di memoria (MEMORY)

## **DISPLAY**

- **7.** Verso dell'inclinazione
- **8.** Angolo di inclinazione
- **9.** Visualizzazione della locazione di memoria attuale (M1 – M9)
- **10.** Visualizzazione dello stato delle pile

## **DigiLevel Laser**

- **11.** Livella verticale
- **12.** Livella orizzontale
- **13.** Magneti
- **14.** Superficie di misura
- **15.** Laser a linee

## **PARTE POSTERIORE**

**16.** Vano delle pile

### **Segnalazione acustica:**

- Con il tasto (3) si attiva e si disattiva il segnalatore.
- Se l'angolo di inclinazione è pari a 0°, 45°, 90° o all'ultimo valore di memoria, ciò viene segnalato acusticamente.

**NOTA:** se si lavora con un valore di riferimento dell'angolo modifi cato, il segnalatore viene attivato per questo nuovo valore di riferimento (visualizzazione 0°, 45°, 90°).

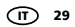

## **Modifica del valore di riferimento dell'angolo:**

• Con il tasto (1) si possono trasferire inclinazioni. A tal fine posizionare l'apparecchio sull'inclinazione desiderata e premere il tasto (1). Il display passa quindi a visualizzare "0,0°" e l'angolo di riferimento desiderato è ora impostato. Adesso l'inclinazione può essere trasferita su altri oggetti.

**IMPORTANTE:** dopo aver trasferito tutte le inclinazioni, disattivare il nuovo valore di riferimento dell'angolo. A tal fine spegnere l'apparecchio tenendo premuto il tasto (2) per almeno 3 secondi. Solo ora il valore di riferimento dell'angolo ritorna su quello della superficie di misura (14).

#### **Funzioni di memoria:**

- Con la funzione di memoria (6) si può salvare il valore di misura attuale nella memoria interna. Durante la memorizzazione viene visualizzata la locazione di memoria attuale (M1 – M9) (9).
- Se si memorizzano più di 9 valori, le vecchie locazioni di memoria vengono sovrascritte.
- Il tasto di richiamo della memoria (4) visualizza sul display (8) l'ultimo valore memorizzato. Premendo ripetutamente il richiamo della memoria (4) si possono richiamare tutte le locazioni di memoria (9).
- Premere la funzione di memorizzazione (6) per ritornare alla normale modalità di misura.

## **Taratura:**

- **(A)** Posizionare la superficie di misura (14) dello strumento su un piano rettilineo e marcato (vedere figura in basso). Accendere lo strumento (2) e tenere premuto il tasto **REF** (1) fino al lampeggio di **CAL 1** sul display. Poco dopo viene emesso un segnale acustico e compare **CAL 2**. (B) Ruotare ora la livella di 180° orizzontalmente e collocarla esattamente sulla superficie marcata (misura ad inversione). Premere e tenere premuto il tasto **REF** (1) fino al lampeggio di **CAL 2** sul display. Il segnale acustico successivo termina l'operazione.
- Test successivo: lo strumento è tarato correttamente se in entrambi le posizioni (0° e 180°) visualizza gli stessi valori di misura.

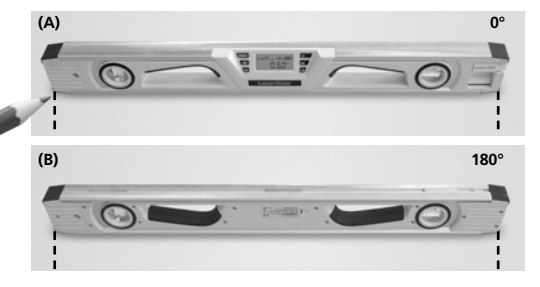

## **Funzione di livella a bolla d'aria:**

- Con le livelle verticale ed orizzontale (11, 12) viene visualizzato l'orientamento rispetto alla superficie di misura (14).
- Utilizzare le livelle per l'orientamento ottimale in direzione verticale e la visualizzazione elettronica dell'angolo di inclinazione per angoli qualsiasi.
- Con i magneti (13) si può fissare la DigiLevel Laser su superfici di materiale magnetico.

## **Spegnimento:**

• Per spegnere l'apparecchio tenere premuto il tasto (2) per almeno 3 secondi. A riposo, l'apparecchio si spegne automaticamente.

## **Dati tecnici**

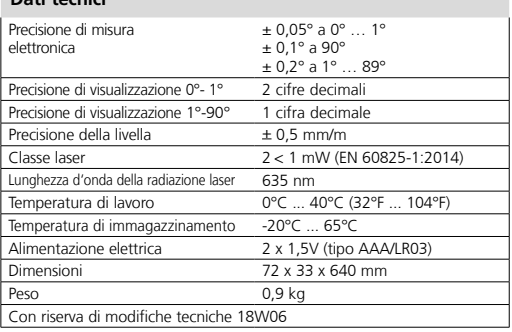

## **Norme UE e smaltimento**

L'apparecchio soddisfa tutte le norme necessarie per la libera circolazione di merci all'interno dell'UE.

Questo prodotto è un apparecchio elettrico e deve pertanto essere raccolto e smaltito separatamente in conformità con la direttiva europea sulle apparecchiature elettriche ed elettroniche usate. Per ulteriori informazioni ed indicazioni di sicurezza: **www.laserliner.com/info**

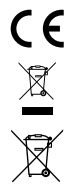

**!**

Przeczytać dokładnie instrukcję obsługi i załączoną broszurę "Informacje gwarancyjne i dodatkowe". Postępować zgodnie z zawartymi w nich instrukcjami. Niniejszy dokument należy zachować, a w przypadku przekazania urządzenia laserowego załączyć go.

**Cyfrowa poziomnica elektroniczna ze wskazaniem kąta w pionie i w poziomie. Dodatkowy laser nitkowym 635 nm.**

## **Ogólne Wskazówki Bezpieczeństwa**

– Wykorzystywać urządzenie wyłącznie zgodnie z przeznaczeniem podanym w specyfikacji.

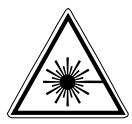

Promieniowanie laserowe! Nie kierowaæ lasera w oczy! Laser klasy 2  $< 1$  mW  $\cdot$  635 nm EN 60825-1:2014

- Uwaga: Nie patrzeć w bezpośredni lub odbity promień lasera.
- Nie kierować promienia lasera na osoby.
- W przypadku trafienia oka promieniem laserowym klasy 2 należy świadomie zamknąć oczy i natychmiast usunąć głowę z promienia.
- Nigdy nie patrzeć w promień lasera lub jego odbicia za pomocą instrumentów optycznych (lupy, mikroskopu, lornetki, ...).
- Nie używać lasera na wysokości oczu (1,40 ... 1,90 m).
- Podczas eksploatacji urządzeń laserowych należy przykryć wszelkie powierzchnie dobrze odbijające promienie, błyszczące oraz lustrzane.
- W obszarach publicznych bieg promieni ograniczyć w miarę możliwości za pomocą blokad i parawanów oraz oznaczyć obszar działania lasera za pomocą znaków ostrzegawczych.
- Manipulacje (zmiany) urządzenia laserowego są niedopuszczalne.
- Urządzenie nie jest zabawką. Trzymać poza zasięgiem dzieci.

### **Zakładanie baterii**

Otwórz komorę baterii (16) na tylnej ściance przyrządu i włóż dwie nowe baterie (typ AAA/LR03) zgodnie z oznaczeniami instalacyjnymi. Zwróć uwagę na prawidłową biegunowość. Symbol (10) informuje o stanie naładowania baterii.

#### **Włączanie i pomiar**

DigiLevel Laser może mierzyć kąt w sposób ciągły do 360°.

- Włącz przyrząd przyciskiem (2).
- Przez kilka sekund wskazywana jest temperatura pracy w °C.
- Kąt nachylenia jest wyświetlany na wskaźniku (8). Podczas pomiaru nachylenia od dołu kierunek wskaźnika dopasowuje się automatycznie.
- Dodatkowo symbol (7) wskazuje aktualny kierunek nachylenia.

## **Wybór jednostki**

• Przyciskiem (5) można wybierać wyświetlaną jednostkę pomiarową: ° st., % i IN/FT.

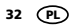

# **DigiLevel Laser**

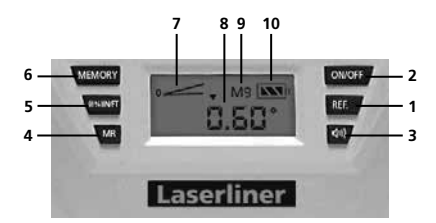

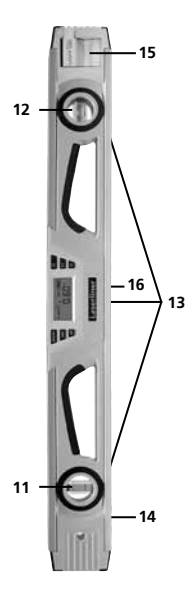

## **KLAWIATURA**

- **1.** Ustawianie wartości kąta wzorcowego
- **2.** WYŁĄCZNIK GŁÓWNY
- **3.** Włączanie/wyłączanie sygnalizacji akustycznej
- **4.** Wywoływanie pamięci
- **5.** Wybór jednostki (°st. / % / IN/FT)
- **6.** Funkcja pamięci

## **WYŚWIETLACZ**

- **7.** Kierunku nachylenia
- **8.** Kąta nachyleni
- **9.** Aktualnej komórki pamięci (M1 – M9)
- **10.** Stanu baterii

## **DigiLevel Laser**

- **11.** Libelka pionowa
- **12.** Libelka pozioma
- **13.** Magnesy
- **14.** Powierzchnia pomiaru
- **15.** Laser nitkowym

## **Z TYŁU**

**16.** Komora baterii

## **Sygnalizacja akustyczna**

- Przyciskiem (3) można włączyć lub wyłączyć sygnalizator.
- Ustalenie się kąta nachylenia na 0°, 45°, 90° lub ostatnią zapamiętaną wartość jest sygnalizowane akustycznie.

**WSKAZÓWKA:** podczas pracy ze zmienionym kątem wzorcowym, reakcje sygnalizatora są odniesione do tej nowej wartości wzorcowej (wskazanie 0°, 45°, 90°).

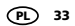

#### **Zmiana wartości kąta wzorcowego**

• Przyciskiem (1) można przenosić nachylenia. Przystaw przyrząd do pożądanego nachylenia i naciśnij przycisk (1). Wskaźnik zmieni się na "0,0°" a pożądany kąt wzorcowy jest ustawiony. Nachylenie to można teraz przenosić na inne przedmioty.

**WAŻNE:** po przeniesieniu wszystkich nachyleń należy wyłączyć kąt wzorcowy. W tym celu wyłącz przyrząd – naciskając przycisk (2) i trzymając wciśnięty przez co najmniej 3 sek. Dopiero po upływie tego czasu kąt wzorcowy ustawi się na powierzchnię pomiarową (14).

#### **Funkcje pamięci**

- Funkcja pamięci (6) umożliwia zapisanie aktualnego wyniku pomiaru w pamięci wewnętrznej przyrządu. Podczas zapisywania wskazywana jest aktualna komórka pamięci (M1 – M9) (9).
- Po zapisaniu ponad 9 wartości kolejne zapisy powodują jednoczesne kasowanie najstarszych zapisów w komórkach pamięci.
- Przycisk wywołania pamięci (6) służy do wyświetlenia na wskaźniku (8) ostatniej zapamiętanej wartości. Naciskając kolejno przycisk wywołania pamięci (4) można odczytać zapisy ze wszystkich komórek pamięci (9).
- Naciśnij przycisk funkcji pamięci (6), aby powrócić do normalnego trybu pomiaru.

#### **Kalibracja**

- **(A)** Powierzchnię pomiaru (14) urządzenia ustawić na równym i oznaczonym podłożu (patrz rys. na dole). Włączyć urządzenie (2) i naciskać przycisk **REF** (1), aż zacznie migać wskazanie **CAL 1**. Wkrótce potem rozlegnie się sygnał dźwiękowy i wyświetlone zostanie wskazanie **CAL 2**. (**B).** Teraz obrócić poziomnicę poziomo o 180° i ustawić dokładnie na oznaczonej powierzchni (pomiar odwrócony). Ponownie naciskać przycisk **REF** (1), aż zacznie migać wskazanie **CAL 2**. Sygnał dźwiękowy oznacza zakończenie procedury.
- Test końcowy: urządzenie jest prawidłowo skalibrowane, jeżeli w obu pozycjach (0° i 180°) wskazuje te same wartości pomiaru.

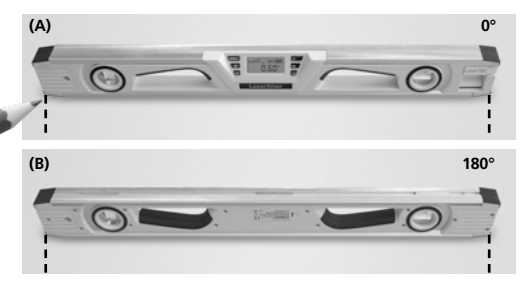

## **Funkcja poziomnic**

- Libelka pionowa i pozioma (11, 12) informują o ustawieniu względem powierzchni pomiarowej (14).
- Używaj libelek w celu optymalnego ustawienia w osi poziomej i pionowej, a wskaźnika elektronicznego do dowolnych kątów.
- Za pomocą magnesów (13) można przymocować DigiLevel Laser do powierzchni magnetycznych.

## **Wyłączanie**

• Aby wyłączyć przyrząd, naciśnij przycisk (2) i trzymaj wciśnięty przez co najmniej 3 sek. W stanie spoczynku przyrząd wyłącza się automatycznie.

## **Dane techniczne**

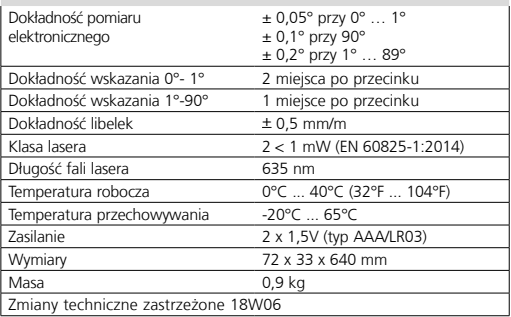

## **Przepisy UE i usuwanie**

Przyrząd spełnia wszystkie normy wymagane do wolnego obrotu towarów w UE.

Produkt ten jest urządzeniem elektrycznym i zgodnie z europejską dyrektywą dotyczącą złomu elektrycznego i elektronicznego należy je zbierać i usuwać oddzielnie.

Dalsze wskazówki dotyczące bezpieczeństwa i informacje dodatkowe patrz:

**www.laserliner.com/info**

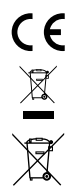

# **DigiLevel Laser**

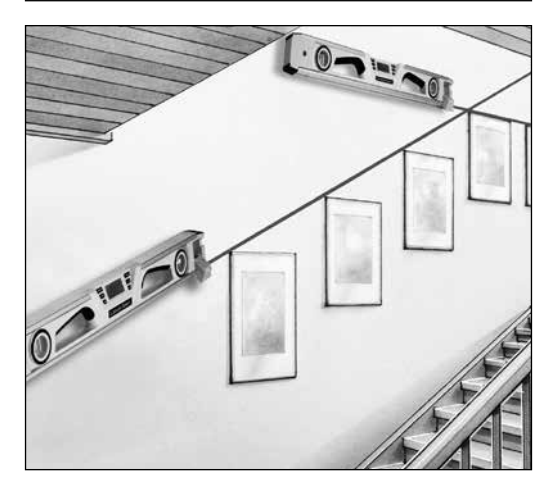

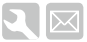

## **SERVICE Umarex GmbH & Co. KG**

– Laserliner – Möhnestraße 149, 59755 Arnsberg, Germany Tel.: +49 2932 638-300, Fax: +49 2932 638-333 info@laserliner.com

Umarex GmbH & Co. KG Donnerfeld 2 59757 Arnsberg, Germany Tel.: +49 2932 638-300, Fax: -333 www.laserliner.com

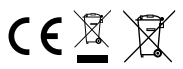

Rev18W06

Rev18VV06

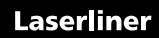